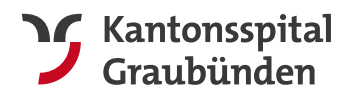

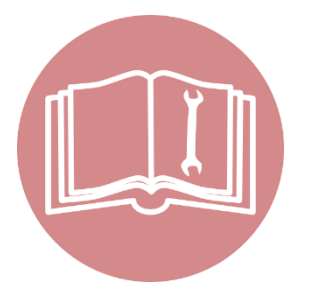

KSGR ZUWEISERPORTAL

# **Bedienungsanleitung**

Das KSGR Zuweiserportal ermöglicht Ihnen den Zugriff auf die medizinischen Bilder und Dokumente Ihrer Patienten.

Erfahren Sie in dieser Bedienungsanleitung, was die Voraussetzungen für den Zugriff auf das Zuweiserportal sind und mit welchen Schritten Sie in das Portal einsteigen können. Für den Zugriff auf das Zuweiserportal ist eine HIN Identität erforderlich.

## **Inhalt**

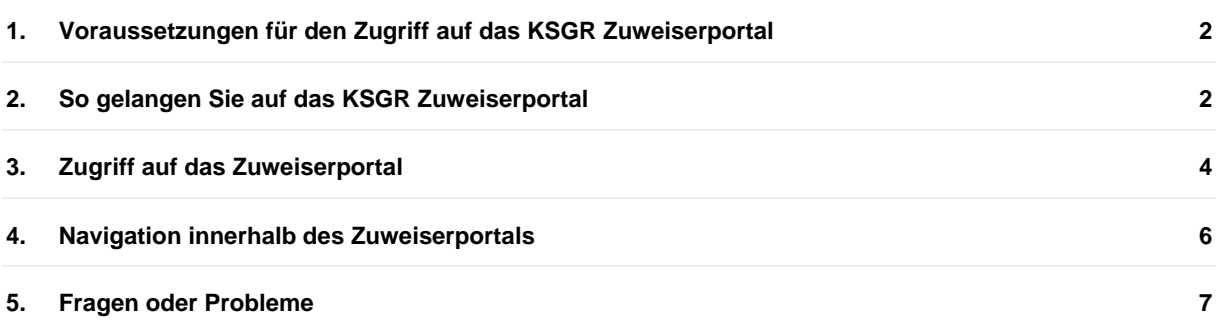

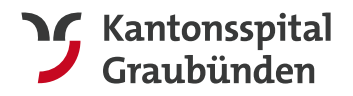

## <span id="page-1-0"></span>**1. Voraussetzungen für den Zugriff auf das KSGR Zuweiserportal**

Um Zugriff auf das KSGR Zuweiserportal zu bekommen, müssen wir Ihre HIN Identität entsprechend autorisieren.

Beantragen können Sie dies über folgenden Link: <https://www.ksgr.ch/sites/default/files/2022-09/Zuweiserportal-Anmeldung.pdf>

Ausserdem benötigen Sie einen aktuellen Web-Browser.

## <span id="page-1-1"></span>**2. So gelangen Sie auf das KSGR Zuweiserportal**

Starten Sie den HIN Client an Ihrem PC und loggen Sie sich mit Ihrer HIN Identität unter der Rubrik **"Identitätsverwaltung"** ein.

*Bitte stellen Sie sicher, dass Sie am HIN Client dieselbe HIN Identität verwenden, die wir bei uns für den Zugriff eingerichtet haben.* 

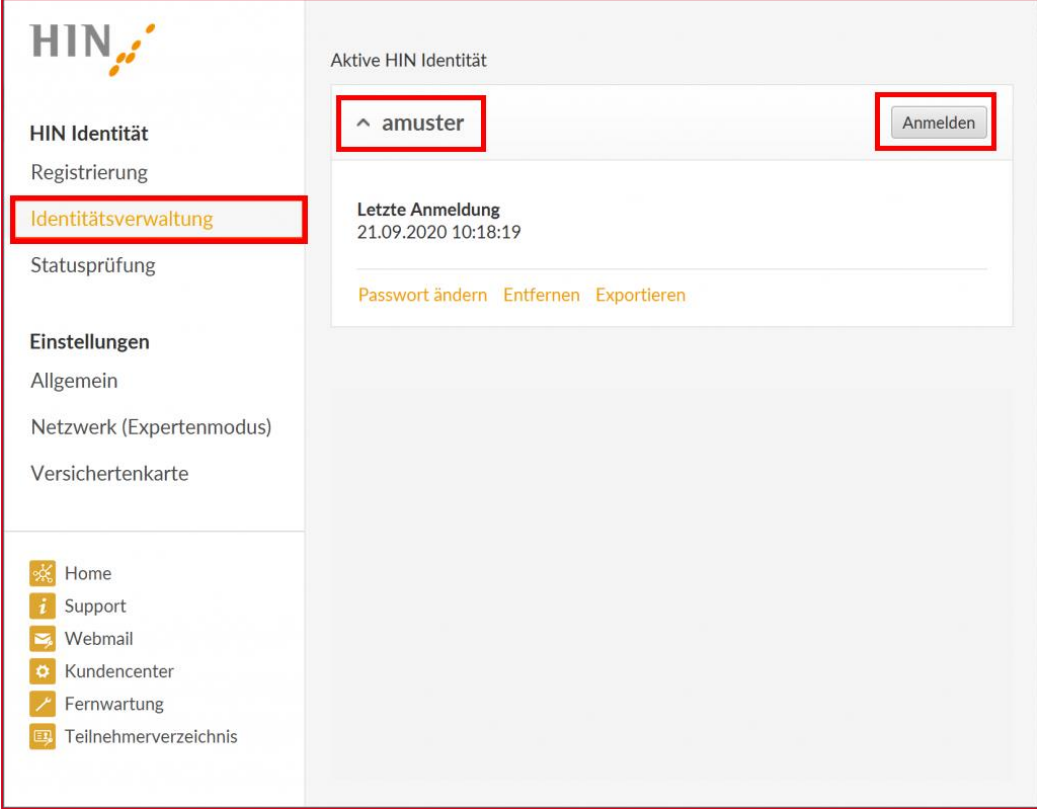

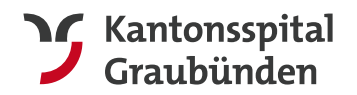

Prüfen Sie ggf. den Status des HIN Clients in der Rubrik **"Statusprüfung"**. Hier müssen alle Prüfungen (Internetverbindung, HIN Plattform, Proxy gestartet, Authentisierung) erfolgreich sein. Sie erkennen dies am grünen Häkchen.

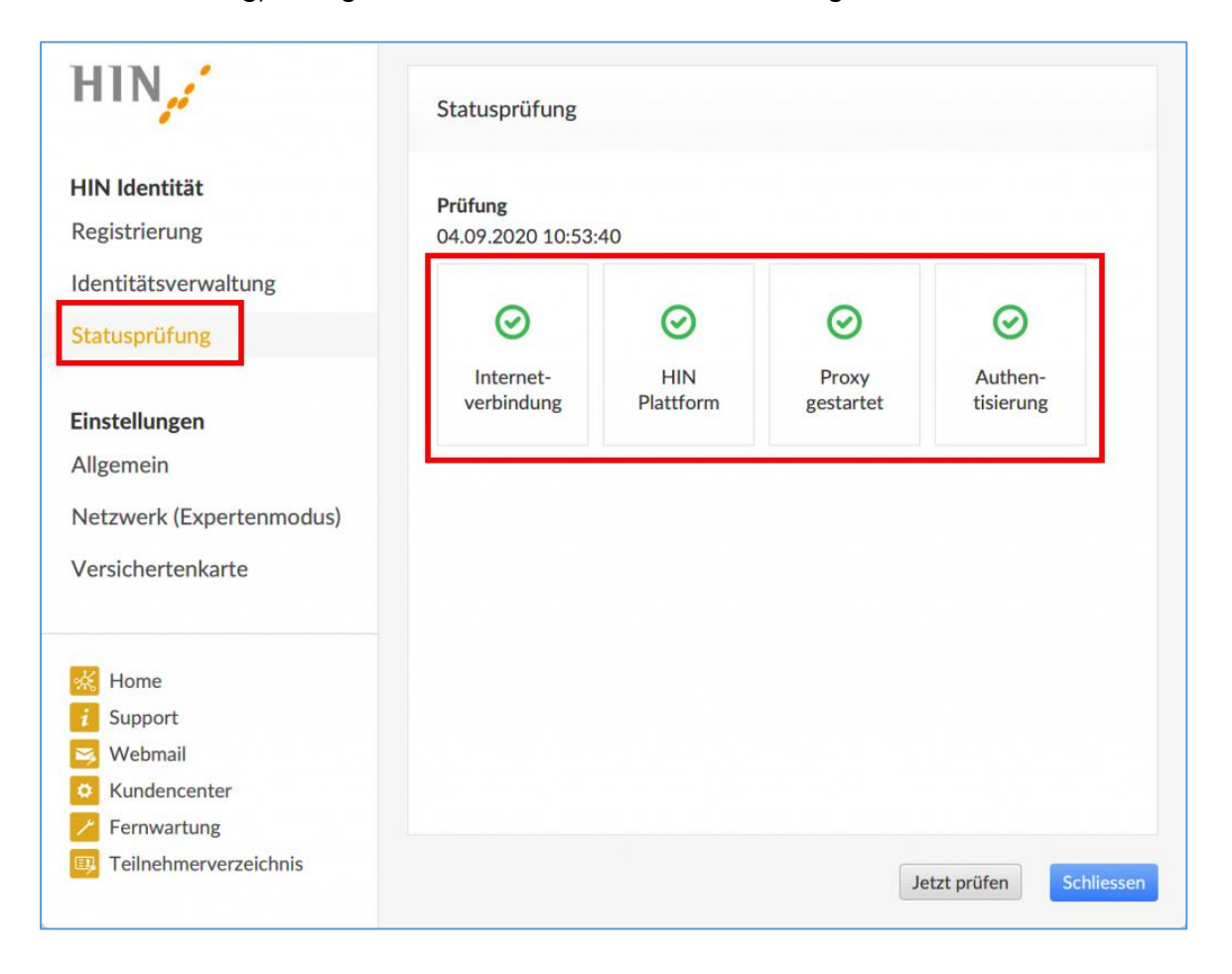

Hilfreiche Anleitungen und Kontaktdaten bei Problemen mit dem HIN Client finden Sie hier:<https://support.hin.ch/de/>

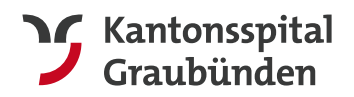

## <span id="page-3-0"></span>**3. Zugriff auf das Zuweiserportal**

Nach erfolgreichem Start des HIN Clients können Sie über zwei Wege auf das Zuweiserportal zugreifen:

#### **1. Zugriff über Freigabemail**

Sobald das KSGR Dokumente/Bilder für Sie freigibt, erhalten Sie eine Freigabemail vom Absender [noreply@ksgr.ch](mailto:noreply@ksgr.ch)

In dieser Freigabemail befinden sich jeweils die Links, um die entsprechenden Dokumente/Bilder direkt mit einem Klick im Zuweiserportal zu öffnen.

Klicken Sie hierfür einfach auf **"Web-Viewer"** hinter dem jeweiligen Dokument/Bild.

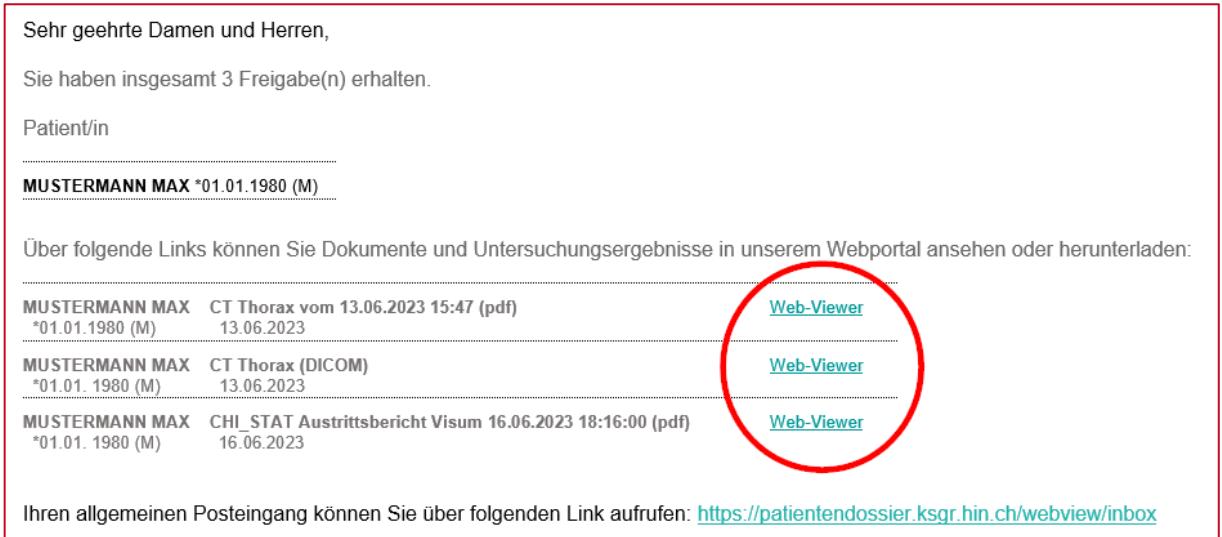

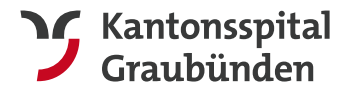

#### **2. Zugriff auf allgemeinen Posteingang im Zuweiserportal**

Verwenden Sie folgenden Link, um auf Ihren allgemeinen Posteingang im Zuweiserportal zuzugreifen: [https://patientendossier.ksgr.hin.ch/webview/inbox](https://patientendossier.ksgr.hin.ch/)

Hier sehen Sie jeweils alle Patienten und Dokumente, die aktuell für Ihre HIN Identität freigegeben sind. Diesen Link können Sie sich in Ihren Browserfavoriten speichern.

Den Link finden Sie zusätzlich auch nochmals in jeder Freigabemail vom KSGR.

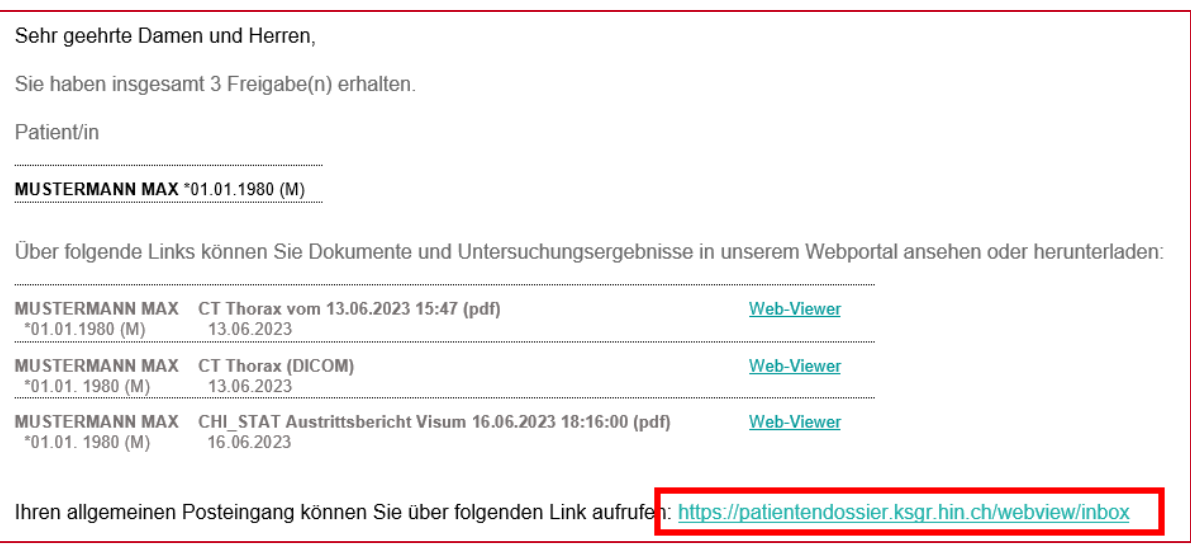

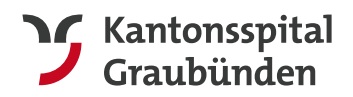

## <span id="page-5-0"></span>**4. Navigation innerhalb des Zuweiserportals**

Folgende Funktionalitäten stehen Ihnen in unserem Zuweiserportal zur Verfügung:

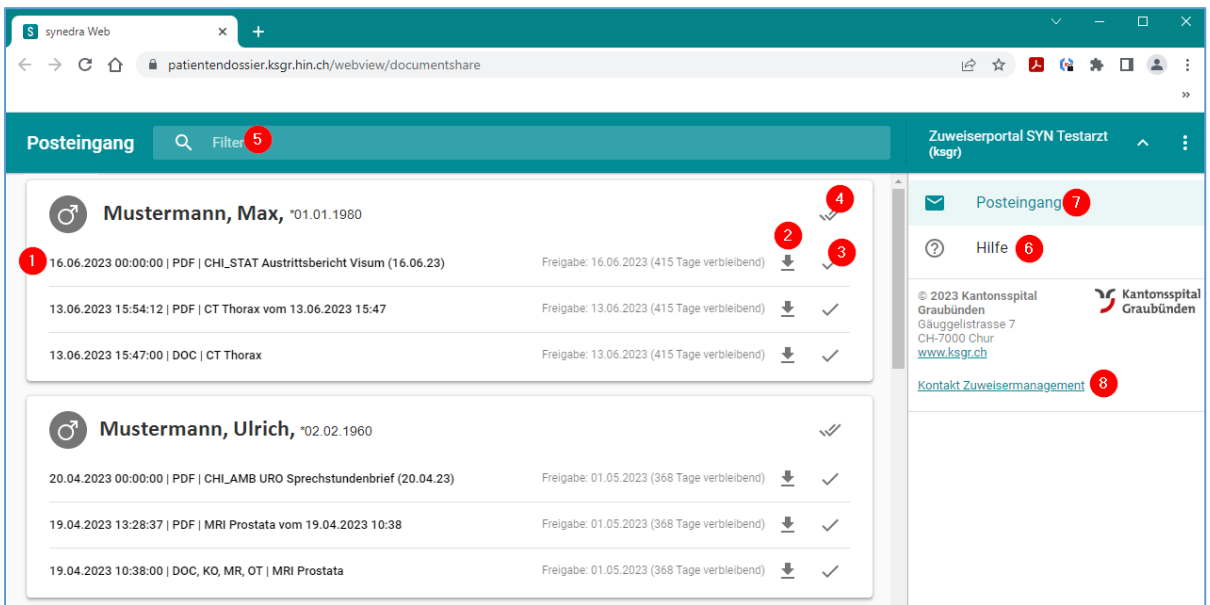

**Dokument/Bild** im Web-Viewer öffnen: Hierfür müssen Sie nur das entsprechende Dokument/Bild anklicken **Pfeil-Symbol:** Dokument/Bild direkt herunterladen **Haken-Symbol**: ein Dokument/Bild für Sie als erledigt markieren **Doppelhaken-Symbol**: alle Dokumente/Bilder eines Patienten als erledigt markieren **Filter:** mit dieser Funktion können Sie Ihren Posteingang nach bestimmten Patienten oder Dokumenten durchsuchen, indem Sie Stichwörter, Name oder auch das Geburtsdatum eingeben **A** Hilfe: an dieser Stelle gelangen Sie auf die Hilfedokumentationen von Synedra **Posteingang**: hierüber gelangen Sie wieder zurück in Ihren allgemeinen Posteingang **R** Kontakt Zuweisermanagement KSGR

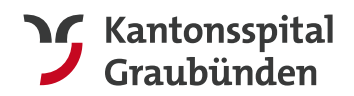

## <span id="page-6-0"></span>**5. Fragen oder Probleme**

Bei Fragen oder Probleme bezüglich des Zuweiserportals wenden Sie sich bitte an unser Zuweisermanagement: [zuweisende@ksgr.ch](mailto:zuweisende@ksgr.ch)

Sollten Sie Dokumente/Bilder im Zuweiserportal vermissen, so wenden Sie sich bitte an die entsprechende Fachabteilung des KSGR.

#### **Zuweisermanagement**

Kantonsspital Graubünden Loëstrasse 170 7000 Chur

Telefon: +41 81 256 70 05 [zuweisende@ksgr.ch](mailto:zuweisende@ksgr.ch) <https://www.ksgr.ch/zuweiser-elektronischer-datenaustausch>